# **JavaFX 8 - Часть 2: Модель и компонент**

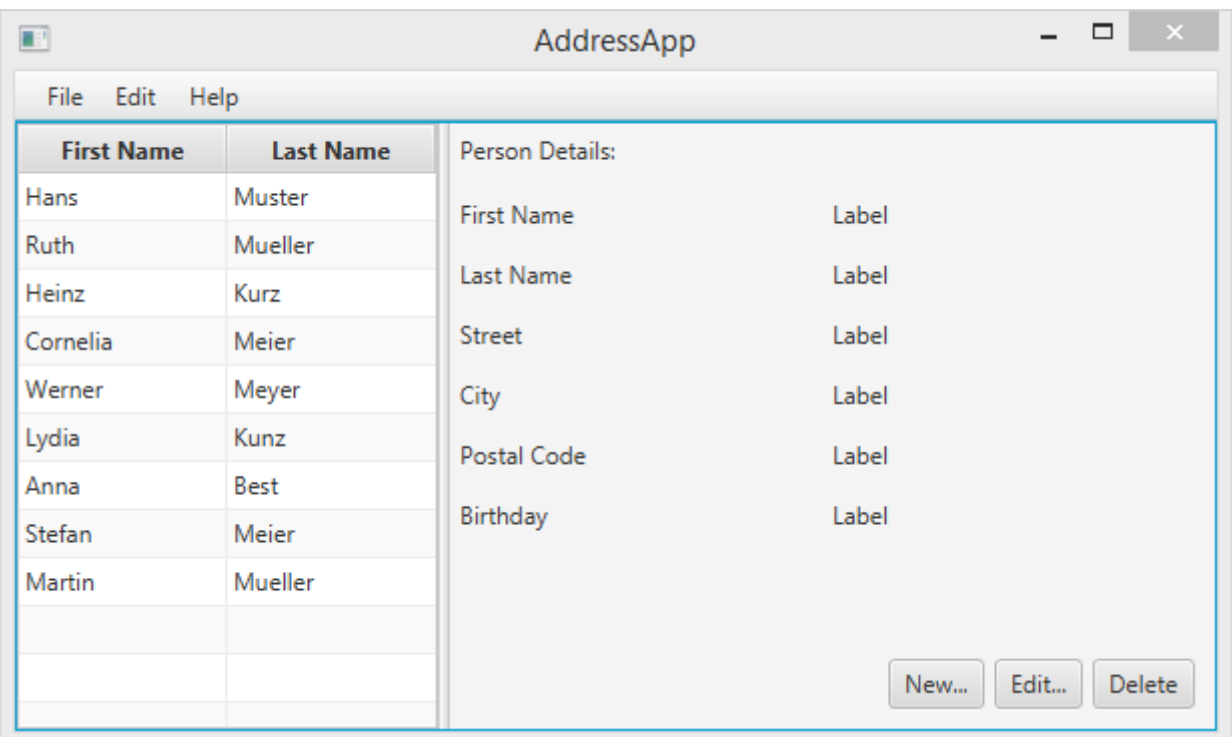

### **Часть 2: Содержание**

- Создание класса-**модели**;
- Использование класса-модели в коллекции **ObservableList**;
- Отображение данных в компоненте **TableView** с помощью **Контроллеров**.

### **Создание класса-модели**

Класс-модель необходим для хранения в нашей будущей адресной книге информации об адресатах. Добавьте класс Person.java в пакет addressapp. В нём будет несколько переменных для хранения информации об имени, адресе и дне рождения.

Мы так же добавим в код конструктор, который будет создавать некоторые демонстрационный данные и методы-геттер и сеттер с публичным модификатором доступа:

Добавьте в этот класс следующий код.

AddressApp\src\addressapp\Person.java

package addressapp;

import java.time.LocalDate;

```
public class Person {
   private String firstName;
   private String lastName;
   private String street;
   private int postalCode;
   private String city;
   private LocalDate birthday; 
   public Person(String firstName, String lastName) {
      this.firstName = firstName;
      this.lastName = lastName;
      // Какие-то фиктивные начальные данные для удобства тестирования.
     this.street = "какая-то улица";
     this.postalCode = 1234;this.city = "какой-то город";
      this.birthday = LocalDate.of(1999, 2, 21);
   }
   public Person() {
   }
   public String getFirstName() {
     return firstName;
   }
   public void setFirstName(String firstName) {
      this.firstName = firstName;
   }
   public String getLastName() {
      return lastName;
   }
   public void setLastName(String lastName) {
      this.lastName = lastName;
   }
   public String getStreet() {
     return street;
   }
   public void setStreet(String street) {
     this.street = street;
   }
   public Integer getPostalCode() {
     return postalCode;
   }
   public void setPostalCode(Integer postalCode) {
      this.postalCode = postalCode;
   }
   public String getCity() {
     return city;
   }
   public void setCity(String city) {
     this.city = city;
```

```
 }
   public LocalDate getBirthday() {
     return birthday;
   }
   public void setBirthday(LocalDate birthday) {
     this.birthday = birthday;
 }
}
```
### **Объяснение**

 Класс [LocalDate](http://docs.oracle.com/javase/8/docs/api/java/time/LocalDate.html), тип которого мы выбрали для нашей переменной birthday, это часть нового [Date and Time API для JDK 8](http://docs.oracle.com/javase/tutorial/datetime/iso/).

### **Список людей**

Основные данные, которыми оперирует наше приложение - это группа экземпляров класса Person. Давайте создадим в классе FXMLDocumentController.java список объектов класса Person. Все остальные классы-контроллеры позже получат доступ к этому центральному списку внутри этого класса.

### **Список ObservableList**

Мы работаем с классами-представлениями JavaFX, которые необходимо информировать при любых изменениях в списке адресатов. Это важно, потому что, не будь этого, мы бы не смогли синхронизировать представление данных с самими данными. Для этой цели в JavaFX были введены некоторые новые [классы коллекций.](http://docs.oracle.com/javase/8/javafx/collections-tutorial/collections.htm)

- Из этих классов нам понадобится класс ObservableList.
- Для того, чтобы получить доступ к таблице и меткам представления, мы определим некоторые переменные. Эти переменные и некоторые методы имеют специальную аннотацию @FXML. Она необходима для того, чтобы fxml-файл имел доступ к приватным полям и методам. После этого мы настроим наш fxml-файл так, что при его загрузке приложение автоматически заполняло эти переменные данными.
- . Итак, давайте добавим следующий код в наш класс:

**Примечание**: При импорте пакетов всегда используйте пакет *javafx*, а НЕ *awt* или *swing*!

#### FXMLDocumentController.java

package addressapp;

import javafx.collections.FXCollections; import javafx.collections.ObservableList; import javafx.fxml.FXML; import javafx.scene.control.Label;

import javafx.scene.control.TableColumn; import javafx.scene.control.TableView; import javafx.scene.control.cell.PropertyValueFactory;

#### public class **FXMLDocumentController** {

 /\*\* \* **Данные, в виде наблюдаемого списка адресатов.** \*/

private final ObservableList<Person> personData = FXCollections.*observableArrayList*();

#### @FXML

 private TableView<Person> personTable; @FXML private TableColumn<Person, String> firstNameColumn; @FXML private TableColumn<Person, String> lastNameColumn;

#### @FXML

 private Label firstNameLabel; @FXML private Label lastNameLabel; @FXML private Label streetLabel; @FXML private Label postalCodeLabel; @FXML private Label cityLabel; @FXML private Label birthdayLabel;

#### @FXML

```
 public void initialize() {
   // В качестве образца добавляем некоторые данные
   personData.add(new Person("Hans", "Muster"));
   personData.add(new Person("Ruth", "Mueller"));
   personData.add(new Person("Heinz", "Kurz"));
   personData.add(new Person("Cornelia", "Meier"));
   personData.add(new Person("Werner", "Meyer"));
   personData.add(new Person("Lydia", "Kunz"));
   personData.add(new Person("Anna", "Best"));
   personData.add(new Person("Stefan", "Meier"));
   personData.add(new Person("Martin", "Mueller"));
   // Инициализация таблицы адресатов с двумя столбцами.
   firstNameColumn.setCellValueFactory(new PropertyValueFactory<>("firstName")); 
   lastNameColumn.setCellValueFactory(new PropertyValueFactory<>("lastName"));
   // Добавление в таблицу данных из наблюдаемого списка
   personTable.setItems(personData);
 }
```
}

Этот код требует некоторых разъяснений:

- Все поля и методы, к которым fxml-файлу потребуется доступ, должны быть отмечены аннотацией @FXML. Несмотря на то, что это требование предъявляется только для полей и методов с модификатором private, лучше оставить их закрытыми и помечать аннотацией, чем делать публичными!
- После загрузки fxml-файла автоматически вызывается метод initialize(). На этот момент все FXML-поля должны быть инициализированы;

• Meroд setCellValueFactory (...) определяет, какое поле внутри класса Person будет использоваться для конкретного столбца в таблице (PropertyValueFactory,).

### Класс FXMLDocumentController

# Привязка класса-контроллера к fxml-файлу

Данная часть учебника близится к своему завершению, однако мы пропустили одну маленькую деталь! Мы не сказали файлу FXMLDocument. fxml, какой контроллер он должен использовать, а так же не указали соответствие между элементами представления и полями внутри класса-контроллера. Для этого:

- 1. Откройте файл FXMLDocument. fxml в приложении Scene Builder.
- 2. Откройте вкладку Controller слева на панели Document и выберите класс FXMLDocumentController в качестве класса-контроллера.

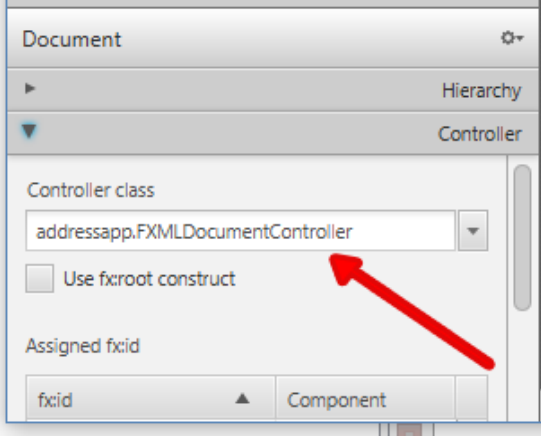

3. Выберите компонент TableView на вкладке Hierarchy, перейдите на вкладку Code и в поле fx:id установите значение personTable.

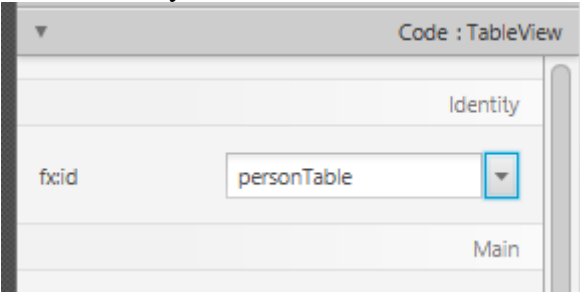

4. Сделайте то же самое для колонок таблицы и установите значения свойства fx:id firstNameColumn *H* lastNameColumn COOTBCTCTBCHHO.

5. Для каждой метки во второй колонке компонента GridPane также установите соответствующие значения **fx:id**.

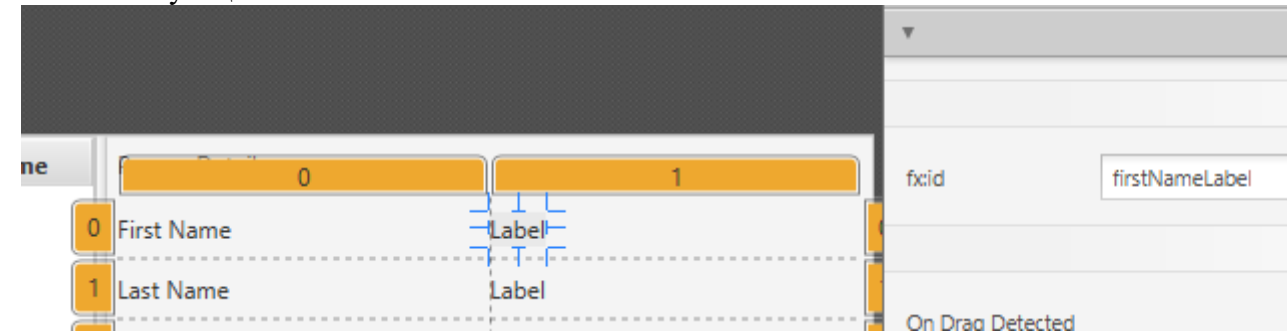

6. Важно: сохраните файл FXMLDocument.fxml, вернитесь в среду разработки **NetBeans** 

## **Запуск приложения**

После запуска приложения мы должны увидеть что-то похожее на то, что изображено на картинке в начале данной статьи.

Поздравляю!

*Примечание: пока ещё при выборе конкретного адресата у нас не обновляются метки. Взаимодействие с пользователем мы будем программировать в следующей части учебника.*